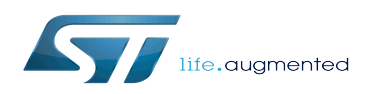

*Stable: 13.05.2020 - 08:24 / Revision: 13.05.2020 - 08:20*

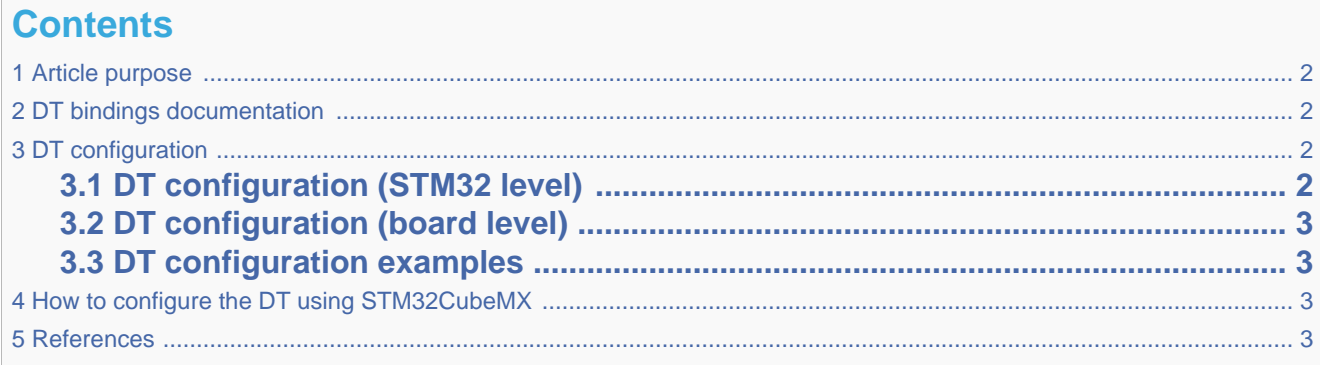

#### **1 Article purpose**

<span id="page-1-4"></span><span id="page-1-0"></span>The purpose of this article is to explain how to configure the  $CRC^{[1]}$  $CRC^{[1]}$  $CRC^{[1]}$  when the peripheral is assigned to Linux®OS.

The configuration is performed using the **device tree mechanism**<sup>[\[2\]](#page-2-5)</sup>.

<span id="page-1-5"></span>The [Device tree](https://wiki.st.com/stm32mpu/wiki/Device_tree) provides a hardware description of the  $CRC^{[1]}$  $CRC^{[1]}$  $CRC^{[1]}$ , used by STM32  $CRC$  Linux driver.

<span id="page-1-1"></span>If the peripheral is assigned to another execution context, refer to [How to assign an internal peripheral to a runtime context](https://wiki.st.com/stm32mpu/wiki/How_to_assign_an_internal_peripheral_to_a_runtime_context) article for guidelines on peripheral assignment and configuration.

## **2 DT bindings documentation**

<span id="page-1-6"></span><span id="page-1-2"></span>The CRC  $^{[1]}$  $^{[1]}$  $^{[1]}$  is represented by the STM32 CRC device tree bindings $^{[3]}$  $^{[3]}$  $^{[3]}$ 

## **3 DT configuration**

This hardware description is a combination of STM32 microprocessor and board device tree files. See [Device tree](https://wiki.st.com/stm32mpu/wiki/Device_tree) for explanations on device tree file split.

The STM32CubeMX can be used to generate the board device tree. Refer to [#How\\_to\\_configure\\_the\\_DT\\_using\\_STM32CubeMX](#page-2-2) for more details.

#### **3.1 DT configuration (STM32 level)**

<span id="page-1-3"></span>The CRC node is declared in stm32mp151.dtsi $^{[4]}$  $^{[4]}$  $^{[4]}$ . It provides the hardware registers base address and the clock.

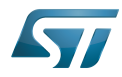

```
crc1: crc@58009000 {
 compatible = "st,stm32f7-crc";
        req = <0x58009000 0x400>; clocks = <&rcc CRC1>;
         status = "disabled";
};
```
This device tree part is related to STM32 microprocessors. It should be kept as is, without being modified by the end-user.

#### **3.2 DT configuration (board level)**

<span id="page-2-1"></span><span id="page-2-0"></span>This part is used to enable the CRC used on a board. This is done by setting the **status** property to **okay**.

#### **3.3 DT configuration examples**

```
&crc1 {
         status = "okay";
};
```
# **4 How to configure the DT using STM32CubeMX**

The [STM32CubeMX](https://wiki.st.com/stm32mpu/wiki/STM32CubeMX) tool can be used to configure the STM32MPU device and get the corresponding [platform configuration](https://wiki.st.com/stm32mpu/wiki/Device_tree#STM32)  [device tree](https://wiki.st.com/stm32mpu/wiki/Device_tree#STM32) files.

The STM32CubeMX may not support all the properties described in the above [DT bindings documentation](#page-1-1) paragraph. If so, the tool inserts user sections in the generated device tree. These sections can then be edited to add some properties and they are preserved from one generation to another. Refer to [STM32CubeMX](https://wiki.st.com/stm32mpu/wiki/STM32CubeMX) user manual for further information.

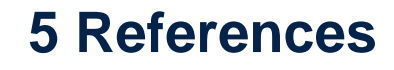

<span id="page-2-6"></span><span id="page-2-5"></span><span id="page-2-4"></span><span id="page-2-3"></span>Please refer to the following links for additional information:

- [1.0](#page-1-4)[1.1](#page-1-5)[1.2](#page-1-6) [CRC internal peripheral](https://wiki.st.com/stm32mpu/wiki/CRC_internal_peripheral)
- [Device tree](https://wiki.st.com/stm32mpu/wiki/Device_tree)
- [Documentation/devicetree/bindings/crypto/st,stm32-crc.txt](https://github.com/STMicroelectronics/linux/blob/v5.4-stm32mp/Documentation/devicetree/bindings/crypto/st,stm32-crc.txt)
- <span id="page-2-7"></span>• [STM32MP151 device tree file](https://github.com/STMicroelectronics/linux/blob/v5.4-stm32mp/arch/arm/boot/dts/stm32mp151.dtsi)

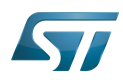

Cyclic redundancy check calculation unit

Operating System

Device Tree